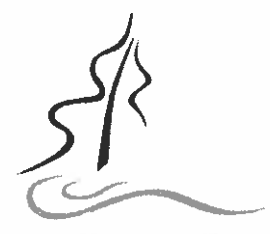

Diane Lloyd (Chairperson)

Rose Kitney Jaine Klassen Jeninga

 $[$ *ustine*  $\text{MacKay}$   $\qquad \qquad \bullet$ 

**Dr. Jennifer Lyder: Questions?** 

### EDUCATION CENTRE

- -,. -

Website: mmw.k.prschools.ca

# Information for Families

At the Kawartha Pine Ridge District School Board, we inspire our students to excel in learning, to succeed in life, and to enrich our KAWARTHA PINE RIDGE communities. We appreciate the support of parents/guardians and DISTRICT SCHOOL BOARD **community members to help us achieve this goal. We are very fortunate** to receive donations to our schools and programs from parents/guardians and community members. We wanted to let you know that we now have the ability to accept donations online for our schools and fundraising initiatives.

> If at any time you are interested in making <sup>a</sup> donation to <sup>a</sup> particular school, please visit School Cash Online, at

https://kprdsb.schoolcashonline.com/. Donors will automatically receive<br>tax receipts through email for donations \$1 and over.

# What qualifies as <sup>a</sup> donation?

Sarah Bobka<br>(*Vice-chairperson*) **Donations** must meet the Canada Revenue Agency (CRA) criteria for a tax receipt:

- there is no benefit to the donor,
- $\frac{C_{ally}A_{brabam}}{T_{enq}\ B_{rohm}}$  at arm's length with the donor, and I expansion is the donor, and I expansion is equal to Beyna, Beyna, Beyna, Beyna, Beyna, Beyna, Beyna, Beyna, Beyna, Beyna, Beyna, Beyna, Beyna, Beyna, Beyna
- $\frac{1}{\text{Cyldi}}$  Divertions about how the donations will be used will be made by the charity Kailee Dupuis

## $_{\textit{ideal}\_\textit{load}}$  and What does not qualify as a donation?

Emilio Ojeda **Examples of payments which do not qualify as donations (no tax receipt provided)**<br>Steve Russell **and which should not be made through the online donation module include (but** are not limited to):

- Roan Haggerty-Goede  **donations to external charities (i.e. Terry Fox Run)** 
	- *s*  $f$ *ustine MacKay*  **Subset to the set of the conduct of the set of the set of the set of the set of the set of the set of the set of the set of the set of the set of the set of the set of the set of the set of the s** 
		- donations where the donor has requested that the <sup>g</sup>ift be used for <sup>a</sup> specific purpose or person(s).

Director of Education **If you have any questions about donations and process please contact the school.** For support with School Cash Online call 1-866-961-1803. School Cash Online support is available <sup>24</sup> hours <sup>a</sup> day, <sup>7</sup> days <sup>a</sup> week.

# (994 False Drine  $\blacksquare$  Using KPRDSB School Cash Online to make a donation

- 1. Sign into your School Cash Online account
- 
- $P_{\text{2/erbound}}$  and  $P_{\text{2}}$  and  $P_{\text{2}}$  is  $P_{\text{2}}$  and  $P_{\text{2}}$   $P_{\text{2}}$   $P_{\text{2}}$   $P_{\text{2}}$   $P_{\text{2}}$   $P_{\text{2}}$   $P_{\text{2}}$   $P_{\text{2}}$   $P_{\text{2}}$   $P_{\text{2}}$   $P_{\text{2}}$   $P_{\text{2}}$   $P_{\text{2}}$   $P_{\text{2}}$   $P_{\text{2}}$   $P_{\text{2}}$   $P_{$ 
	- 4. Select the school name from the "Select" drop down menu
	- 5. Choose the initiative from the "Initiative" drop down
- **6.** Under "Message to School Board", you can provide further :  $(16)$ . The state of the state of the state of the state of the state of the state of the state of the state of the state of the state of the state of the sta  $L(9)$   $L(9)$   $L(4)$  of  $L(9)$  and  $L(8)$  and  $L(8)$  are  $L(8)$  and  $L(8)$  are  $L(8)$  and  $L(8)$  and  $L(8)$  are  $L(8)$  and  $L(8)$  and  $L(8)$  and  $L(8)$  and  $L(8)$  are  $L(8)$  and  $L(8)$  and  $L(8)$  and  $L(8)$  and  $L(8)$  and
	- 7. Select "Add To Cart"
	- 8. Other items can be purchased online (i.e. excursion, hot lunch...)<br>and can also be added to the cart before going to Checkout<br>9. Proceed to checkout to complete your order
	- 9. Proceed to checkout to complete your order 10. Print your Donation Tax Receipt
	-

Note: All donors will be required to log in or register for an account before proceeding to the payment page. This will allow donors to retrieve and reprint donation receipts in the future. It you are <sup>a</sup> new user, <sup>p</sup>lease click on the hyperlink beneath the Sign in button, "Click here to register now" and follow the registration prompts.

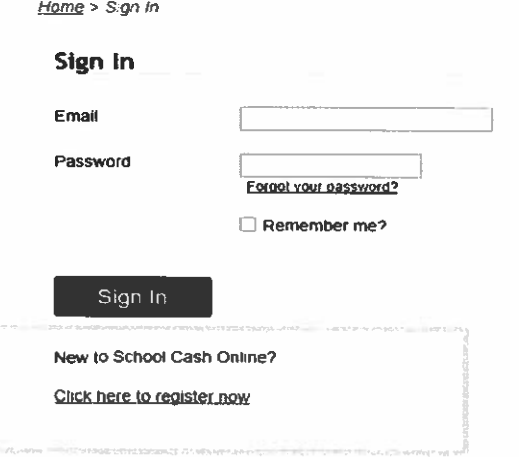

Thank You For Your Support

Nicholas Shea

Principal